## **Sign up for Weekly Play**

Once the manager opens [sign-ups](http://docs.golfgenius.com/article/show/12266-round-signups) for a round, players can sign up for the round (or cancel their request) by following the instructions below:

- 1. Log into the WGA 9ers Golf Genius Portal using the Golf Genius App or go to<https://sbgc-wga92024.golfgenius.com/>
- 2. Go to the Events Sign Ups.

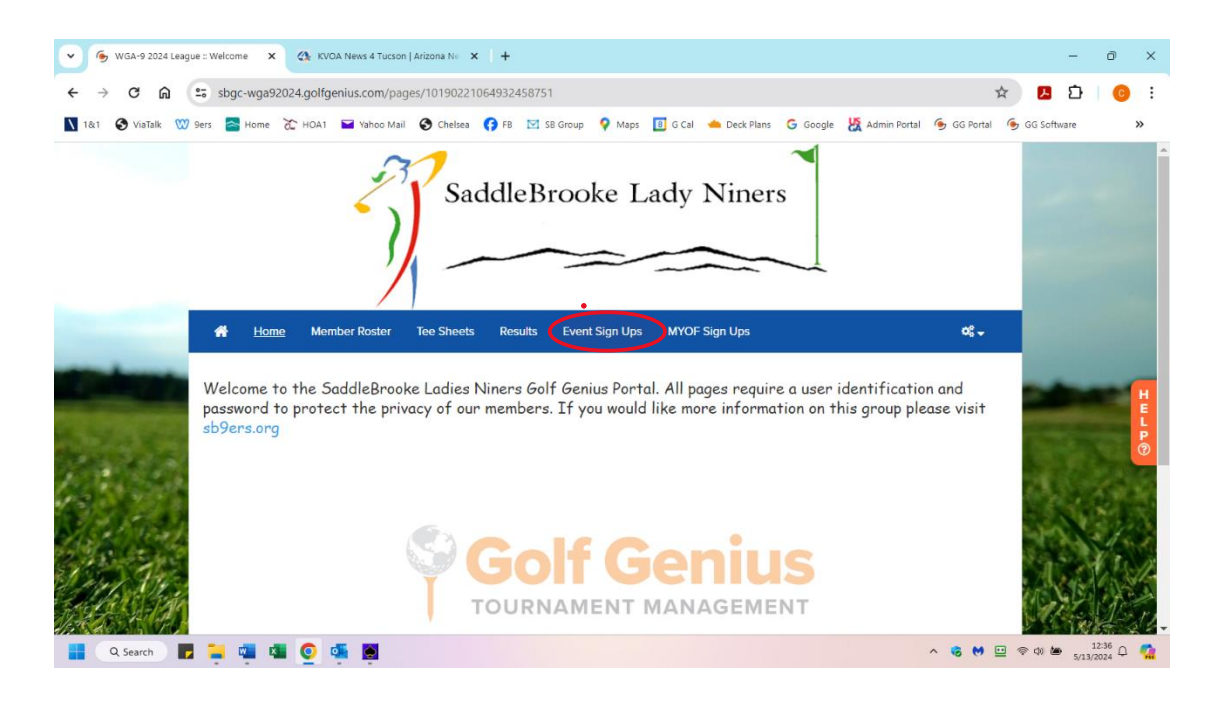

- 3. A tabular view of rounds for the year will open. Under the "Accepting Signups" you can see if sign-ups are open or closed. You can make changes anytime when sign-ups are open.
- 4. Under the column titled "Your Status" you can toggle your status for any open round from "not playing" to 'playing' and vice versus. If it is a luncheon sign-up the options are "not attending" and "attending". If you show as "playing" or "attending ", you will be included in that event.
- 5. You will get an email with your status each time you make a change.
- 6. When sign-ups close, you will need to follow the cancellation procedure listed in your handbook.
- 7. If there is golf and lunch scheduled, you will need to sign up for each individually.

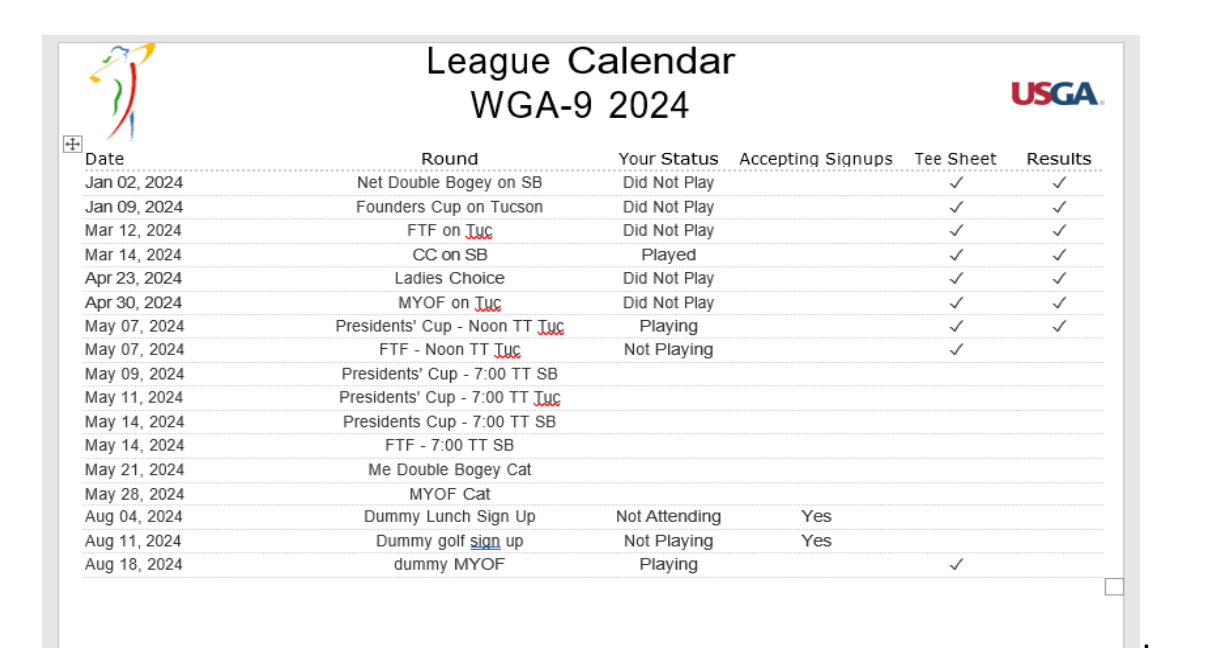